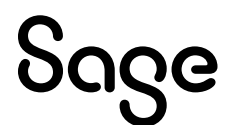

# **Sage 100 2023**

# Release Notes

April 2023

© 2023 The Sage Group plc or its licensors. All rights reserved. Sage, Sage logos, and Sage product and service names mentioned herein are the trademarks of The Sage Group plc or its licensors. All other trademarks are the property of their respective owners.

Business Objects® and the Business Objects logo, BusinessObjects®, and Crystal Reports® are trademarks or registered trademarks of Business Objects Software Ltd. in the United States and in other countries. Business Objects is an SAP company.

Microsoft® and Microsoft SQL Server® are either registered trademarks or trademarks of the Microsoft Corporation in the United States and/or in other countries.

The names of all other products and services are property of their respective owners.

#### **Release Notes for Sage 100 2023 The following is a list of corrections and selected Enhancements added to Sage 100 2023 (7.20.0.0)** For a full list of Enhancements, refer to the What's New page inside the Product.

#### **Accounts Payable**

- 1 The Invoice Amount includes freight on the PO tab in Vendor Maintenance. DevID 113211 Knowledgebase ID 112051
- 2 Check and Electronic Check printing no longer allows Both Types to be selected when there are no ACH payments and will prompt to print the Check and Electronic Payment Register after printing checks.
	- DevID 112987 Knowledgebase ID 110284
- 3 Error 41 AP CommonInvoiceSelection ui.pvc 581 no longer occurs when selecting Invoices in AP Select Invoices for Payment.
	- DevID 112904 Knowledgebase ID 109714
- 4 Functionality change of where the 1099 DBA Name field prints on the 1099 Form. If there is a name entered in the 1099 Name field on the Additional tab in Vendor Maintenance, it will now print on Line 1 of the Recipient Name box of the 1099 Form and the Vendor Name will print on Line 2 of the Recipient Name box of the 1099 Form.

DevID 114830 Knowledgebase ID 56971

- 5 The 1099- NEC dropdown Box Number (No.) list is now enabled to select in Accounts Payable Manual Check and Payment Entry lines tab if changed from any other form to 1099 NEC. DevID 113679 Knowledgebase ID 114734
- 6 Enhancement: On the Additional tab in Vendor Maintenance, the DBA Name field name has been changed to 1099 Name.

DevID 115170

 7 Form 1099 Tax Reporting-- 2022 1099 changes in Accounts Payable to support Form 1099 Tax Reporting.

DevID 114695

 8 Enhancement: Bank account and routing numbers in A/P ACH Maintenance and Vendor Electronic Payment are now encrypted.

DevID 114871

- 9 In SY FormseFilingVersion.m4t the A/P version record was updated to 2.98. DevID 114403
- Error 26 AP\_CommonInvoiceSelection\_UI.PVC 397 no longer occurs when clicking the Select button in AP Invoice Payment Selection and selecting an Invoice with an AP\_OpenInvoice UDF displayed before Invoice Amount. 10

DevID 114986 Knowledgebase ID 118129

APPXXX checks are now expanded from 6 to 10 characters after upgrading and the applied check can be reversed. 11

DevID 113515 Knowledgebase ID 114363

- Check Total in Check and Electronic Payment Maintenance is correct when selecting more than 1 invoice on the lines using the line lookup icon on the first entry after opening the task. 12 DevID 114502 Knowledgebase ID 116328
- Able to pay invoices after prior check payment was reversed using Reverse Check Run Utility when Job Cost is integrated. 13

DevID 113416 Knowledgebase ID 113455

GL Account Number is populating automatically in AP Invoice Data Entry when placed on the Primary Grid. 14

DevID 114576 Knowledgebase ID 116480

 15 Job Description field is available in secondary grid in AP Invoice Data Entry. DevID 115121 Knowledgebase ID 118589

Dates are no longer cut off or overlapped on the AP Invoice Register and Daily Sales Order Sales Journal. 16

DevID 114696 Knowledgebase ID 117644

- 17 AP Invoice Data Entry will allow a Work Ticket key shorter than 12 characters. DevID 115136 Knowledgebase ID 118623
- 18 ACH check run no longer causes out of balance GL after editing entries in check maintenance. DevID 114031 Knowledgebase ID 114834

#### **Accounts Receivable**

- 1 Performance improvements were made to Cash Receipts importing. DevID 113520 Knowledgebase ID 114394
- Accounts Receivable Statement Printing no longer prints a blank PDF when using Paperless Office which is controlled by deselecting the new Customer with No Invoices check box. 2 DevID 114379
- 3 Accounts Receivable Statement Printing Help includes the Customers with No Invoices check box. DevID 114420
- Accounts Receivable payments are not combined into invoice after Period End Processing is performed. 4
	- DevID 113489 Knowledgebase ID 114203
- Sales Tax is no longer missing for Taxable Freight on Totals tab and Tax Detail for invoices generated from AR Repetitive Invoices. 5 DevID 114952 Knowledgebase ID 117846
- Accounts Receivable Invoice History Report data is printing when selecting Customer PO when invoice is updated from AR without SO module activated. 6 DevID 114493 Knowledgebase ID 116314
- Total Selected field in Select Cash Receipts Invoices panel in AR Cash Receipts does update if the panel was modified by adding a new field to be displayed before the Inv Balance field. 7 DevID 114337 Knowledgebase ID 115895

#### **Bank Reconciliation**

- Bank Feeds now matches checks. When check numbers expanded to 10 characters in 2021, Bank Feeds check number matching did not work because check number was too short. 1 DevID 113865
- 2 Screen no longer flickers when clearing items in Reconcile Bank in Bank Reconciliation. DevID 113597 Knowledgebase ID 113399
- 3 Error: "You did not complete the sign-in process" no longer occurs when connecting to Bank Feeds. DevID 114918 Knowledgebase ID 117754
- The first check in the range is marked cleared when using the lookup button in the Select Checks to Clear icon for Bank Reconciliation. 4
	- DevID 114088 Knowledgebase ID 115413
- 5 Positive Pay Export now formats 6 character check number correctly. DevID 114028 Knowledgebase ID 115227

#### **Bill of Materials**

- Error: "This field cannot be set without setting the Require Bill Revisions field to Yes." no longer occurs in BOM Picking Sheet Printing when Use Bill Revisions is unchecked in BOM Options. 1 DevID 114813 Knowledgebase ID 117306
- Error 11 SY\_ReportManager\_bus.pvc Line 86 no longer occurs when clicking the Designer button in Bill of Materials Memo Printing. 2
	- DevID 114247 Knowledgebase ID 115740
- Error 26 SY\_Maint\_ui.pvc Line 3081 no longer occurs when clicking the Office icon in BOM Disassembly Entry. 3

DevID 114246 Knowledgebase ID 115739

#### **Business Insights**

- BIExplorer Views AP Vendor History Invoice Detail displays AP Invoice lines on Vendor History Invoices View Secondary Detail Grid. 1 DevID 114092 Knowledgebase ID 115431
- BI Dashboard for Sales by Product Line now displays the descriptions for the Misc Items, Misc Charges, and \*Special Items. 2 DevID 114633 Knowledgebase ID 116668

#### **CRM**

Error: "The eInvoice Payments is required" no longer occurs when accessing Customer Maintenance and customers are created from Sage CRM. 1 DevID 113260 Knowledgebase ID 112733

# **Crystal Reports**

User will no longer receive an incorrect warning message during future Product Update installations, that one or more Crystal Reports show file differences. 1 DevID 114610

# **Customizer**

- 1 Error 26! line 419 no longer occurs while running the Update Custom Panels to Current Level utility. DevID 114237
- Custom Office Update Custom Panels to Current Level Not Corrupted custom library. "Unable to draw folder control" message is not occurring when launching screen. 2 DevID 114424

# **General Ledger**

- Period End Processing in GL will stop you when General Journal Entry or Transaction Journal Entry have existing entries in process. 1 DevID 114870 Knowledgebase ID 117414
- BankAccountNo is no longer stored masked in GL\_Bank when viewed through Library Master, Data File Display and Maintenance. BankAccountNo remains blank which is expected since the data is store in the EncryptedVals field. 2

DevID 114628 Knowledgebase ID 111939

The error "The Setup Wizard is currently in use by another user. Wait to access this module until the Setup Wizard has finished running." no longer occurs when running General Ledger Setup Wizard with GL Account UDFs setup. 3

DevID 114587 Knowledgebase ID 116518

# **Inventory Management**

- Error 32 CI CostRecalc upd.pvc 1161 no longer occurs when changing from Fiscal to Calendar Year in Inventory Options and clicking Accept when Production Management is not installed. 1 DevID 115366 Knowledgebase ID 119030
- The message "Promise date greater than 8 characters" no longer displays in Sales Order Entry when the promise date is in the primary grid and changing it with the calendar button. 2 DevID 112534 Knowledgebase ID 107822
- 3 Error 20 IM\_LotSerialTransInquiry\_ui.pvc line 802 or 809 no longer occurs in Lot Serial Inquiry. DevID 114910 Knowledgebase ID 117703
- 4 Error 88 SY POPUP Line 494 no longer occurs in Item Maintenance on the History tab. DevID 114396 Knowledgebase ID 116060
- The DateUpdated\$ field in CI Item is updated with the correct date during the inventory Automatic Cost and Price Change utility. 5
	- DevID 113746 Knowledgebase ID 114662
- Lot Serial Inquiry displays the message No Matches Found when a lot serial number entered is not found. 6

DevID 114467 Knowledgebase ID 116246

- "Allow User to Delete Image Files with the Image Viewer" security event has been created for Inventory Maintenance and Inquiry. 7 DevID 114623 Knowledgebase ID 116607
- 8 The next arrow button is displaying the correct record in Lot/Serial Inquiry for Sage 100 Non c. DevID 114398 Knowledgebase ID 116068

## **Inventory Requirements Planning**

- Generate Purchases no longer rounds fractional quantities to a whole number on the auto generated PO line. 1
	- DevID 114552 Knowledgebase ID 113863

# **Job Cost**

- Error: 15 JC\_Timetrackdailyproduction\_rpt.pvc 229 Operating system Error 22003 no longer occurs when running Time Track Job Daily Production Report on Premium. 1 DevID 114049 Knowledgebase ID 115302
- Job Billing Recap Report correctly calculates values using Calculated Completion rate greater than 100% when Actual % Complete is 0%. 2 DevID 111894
- Overhead allocations are no longer missing on the Daily Overhead Allocation Register when updating Time Track entry to Job Cost. 3 DevID 113170 Knowledgebase ID 111858
- Cost Code Detail in Job Maintenance will now accept values of 1,000,000.23 for the Original Estimate and Revised Estimate amounts. 4 DevID 114787 Knowledgebase ID 117153
- Error 47 JC JobEstimateUpdate UI.pvc 1155 no longer occurs in Estimate Update to Jobs when cost code segments are 9-0-0 and the cost code length is less than 9 characters. 5 DevID 113491 Knowledgebase ID 114222
- 6 Job Cost Analysis report will print without cost code/cost type assigned to job. DevID 114658 Knowledgebase ID 116720
- Error: "Cost Code: 000-100-000 expense account is not missing for the labor cost type." no longer occurs when printing the Time Track Register when the Cost Code Labor has a blank GL account number. 7

DevID 114784 Knowledgebase ID 117203

# **Library Master**

The Authentication process failed. OAuth WebAuthenticationBroker ServicePointManager SecurityProtocol TLS 1.2 no longer occurs with OAuth email settings in Sage 100 Advanced and Premium. 1

DevID 114491 Knowledgebase ID 116472

Sage 100 Premium to Premium migration no longer hangs at "Migration Wizard is restoring the MAS System database." 2

DevID 115027 Knowledgebase ID 115027

- The ALTER DATABASE failed because a lock could not be placed on database 'MAS\_" error message no longer occurs while migrating Sage 100 Premium. 3 DevID 113247
- coDotNet'Create("Environment") no longer fails on the Web Engine submitting a shopping cart in eBusiness Manager. 4

DevID 115024

- 5 Data File Display and Maintenance will default to the last folder when using the browse button. DevID 115098
- A prompt to keep Sage 100 open has been added to auto-logoff. The prompt allows the user to bypass the auto-logoff and keep Sage 100 open. If the user does not respond to the message, Sage 100 will close. 6

DevID 114701

- Company Maintenance / E-mail settings now allows OAuth as the method for authenticating SMTP email requests, in addition to Basic. 7 DevID 114465
- 8 SQL Data Translation of SYSTEM logging messages no longer references SY SampleAccounts. DevID 114922
- At the end of a Product Update install, the reminder message has been changed instructing that company data may require conversion after this installation. 9 DevID 114934
- 10 The Sage100 SLS Client is updated to version 3.710.0.0 DevID 114120
- Error 45 no longer occurs during data conversion for a company that was migrated and contains both WO & PR data (particularly data in PR\_Employee). 11 DevID 114154
- Error 43 SY\_Session.pvc 2802 no longer occurs when selecting task immediately after logging into Sage 100 with SQL and Sage 100 installed on different servers. 12 DevID 112887 Knowledgebase ID 109628
- Error "Your e-mail was not sent because an error has occurred" no longer occurs when clicking "E-Mail Password" in Employee Maintenance in Paperless Delivery Options using OAuth Authentication Method in Company Maintenance. 13 DevID 114707 Knowledgebase ID 116880
- CheckEmailAddress, CheckEmailAddressCc, CheckEmailAddressBcc, DirectDepositEmailAddress, DirectDepositEmailAddressCc, and DirectDepositEmailAddressBcc fields have been added to PR EmployeePIIWrk file, which can now be added on a Custom Crystal Report. NOTE: Requires Sage 100 Payroll 2.23.1 and Sage 100 2023. 14 DevID 114899 Knowledgebase ID 117634
- Error 2 (The system cannot find the file specified.) Unable to open the physical file "X:\...\MASSQL\DATA\MAS\_XXX.mdf" no longer occurs when migrating Sage 100 Premium. 15 DevID 114564 Knowledgebase ID 116460
- 16 Check Number with a comma is no longer converted to a whole number during conversion. DevID 113497 Knowledgebase ID 114240
- 17 In Master Console, when clicking the "Kill selected task", the selected task is now closed. DevID 114605 Knowledgebase ID 116539
- General Ledger Posting Recap report no longer prints the starting date as 1800 and data when using "Last Month" and other operands. 18 DevID 114163 Knowledgebase ID 115592
- "Error 1904. Module C:\Windows\SysWOW64\SS32X25.OCX failed to register." no longer occurs when installing Sage 100 Standard client on Windows 11 v. 22H2. 19 DevID 115198 Knowledgebase ID 118732
- Error 65 AR\_ANALYSISREPORT\_RPT.PVC 241 no longer occurs when emailing Accounts Receivable Analysis or Accounts Payable Analysis Reports through Task Scheduler. 20 DevID 114919 Knowledgebase ID 117756
- Error "Description: The operating system returned the error 32 (The process cannot access the file because it is being used by another process.)" no longer occurs when migrating to Sage 100 Premium. 21
	- DevID 114666 Knowledgebase ID 116766
- DFDM Add and Edit buttons are no longer disabled when changing files after viewing SY1Q01-SY1Q04 query tables. 22
	- DevID 114122 Knowledgebase ID 115507
- Error "The following conversion record failed while converting XXX:\06.20.00.00:DATA:CI\_Item:000000:000 - Failed to create table CI\_Item\_xxxxxxxxxx" no longer occurs when migrating Sage 100 Premium 2021 to 2022. 23 DevID 114215 Knowledgebase ID 115699

#### **Paperless Office**

- The Error: "20 PL Common UI.pvc 3273 no longer occurs when printing to Paperless Office with an email message containing quotation marks. 1 DevID 114959 Knowledgebase ID 117912
- Error "You must first set up A/R for company XXX" no longer occurs when accessing Vendor Electronic Delivery Inquiry in Paperless Office if A/R is not installed or activated. 2 DevID 115078 Knowledgebase ID 118458
- Error 41 SY\_ui.pvc 663 no longer occurs when emailing Sales Order Invoices with 10 or more recipients. 3

DevID 113919 Knowledgebase ID 115096

#### **Production Management**

- 1 Production Management Open Work Ticket Report reflects Actual Hours for each individual step. DevID 114542 Knowledgebase ID 112533
- The Custom Office Add Items button is now enabled on the following Production Management panels: 2

Work Ticket Transaction Entry Labor Entry Labor Crew Maintenance Earnings Code Maintenance User Defined Info Codes Maintenance DevID 114539 Knowledgebase ID 112517

Production Management Business Insights Explorer view is displaying Work Tickets in the MTS Work Tickets View. 3

DevID 114531 Knowledgebase ID 110982

PM\_WorkTicketHistoryDetail is opening when trying to make a Custom Office change to W/T Inquiry screen. 4

DevID 114524 Knowledgebase ID 107168

- Error has been resolved. Message has been changed to, "Quantity ordered cannot be changed on a purchase order line attached to a work ticket line with materials issued." 5 DevID 114544 Knowledgebase ID 112764
- Posting Date entered in PM Work Ticket Transaction Entry is the transaction date of the IM Transaction. 6
	- DevID 114528 Knowledgebase ID 110063
- 7 Misc Charge lines are no longer included in the Cost Roll Up Register. DevID 114399 Knowledgebase ID 103169
- Error message, "Warning! Mismatch in Totals" and transaction missing on WT Inquiry Materials transaction Dynamic Drill Down no longer occurs after an Item Valuation change. 8 DevID 114650 Knowledgebase ID 116711
- 9 Users are now able to display Employee Name from PM\_Employee.M4T on Custom Reports. DevID 114196 Knowledgebase ID 115476
- Item Valuation Change Utility updates the Valuation Method in Production Management Work Ticket Detail and Work Ticket History Detail files. 10 DevID 113431 Knowledgebase ID 113676
- Dynamic Material de-issue no longer results in material still being issued and average cost being calculated. 11

DevID 114518 Knowledgebase ID 116437

The StepQuantityComplete field is populated with the proper count that matches what is in the PM\_WorkTIcketStep table. 12

DevID 114558 Knowledgebase ID 113947

PM Work Ticket Entry with a Required Quantity greater than 2 decimal places retains the decimal precision of the value entered. 13

DevID 115043 Knowledgebase ID 118298

- Work Ticket Transaction Entry material issue for an item not on the Work Ticket will now increase the Material Projected Cost on the Totals tab. 14 DevID 114397 Knowledgebase ID 116061
- 15 Fields moved from the Secondary grid to the Primary grid are retained in Work Ticket Entry. DevID 114754 Knowledgebase ID 116963
- Work Ticket Transaction Entry Negative Material Issue of FIFO items with zero qty on hand no longer creates an OVERDIST tier. 16

DevID 114108 Knowledgebase ID 115475

- 17 Completion Missing Cost Report and WT Transaction Register will print to Paperless Office. DevID 114532 Knowledgebase ID 115847
- Selecting a Bill Item when creating a Work Ticket Entry will automatically pull in the Original Budget Materials for each step with associated materials. 18 DevID 113361
- Enhancement A work ticket can now be viewed from Work Ticket Entry, when there is a lock on a record from another user or when a transaction exists in Transaction Entry. 19 DevID 113838
- Production Management Transaction Entry with Transaction Type Materials with negative Issued quantities for Serial items the Transaction Register Update updates Materials Tab Issued quantities and the Totals Tab is no longer missing the costs of all the items updated. 20 DevID 113850
- PM Options "Include Open Work Ticket Materials as Inventory Demand" field is now available to select when IM / Setup / IM Options -"Require Multiple Warehouses" is deselected. 21 DevID 114996
- Work Order Entry "T" record templates convert to PM Work Ticket Templates, the Extended Text tab has been added to Work Ticket Template Maintenance. 22 DevID 115028
- Updated legacy WO Routing conversion to 2023 WT Template rules and calculations per run-time format. 23

DevID 114791

- A new option has been added to PM Options which will allow user to select the source of materials in a work ticket if materials exist in both BOM and Template. 24 DevID 114970
- 25 Scaling correctly scales all lines on Premium. DevID 114549
- Lot/Serial cost detail and unit cost are now correct for partial completion transactions that close a work ticket. 26

DevID 114344

- Enhancement Export to Excel option has been added to the Inquiry folder in Work Ticket Entry & History Inquiry. 27 DevID 113909
- Employee fields in Scanco's Production Management will now convert in the correct fields in PM\_Employee table. 28 DevID 114175
- Enhancement Description of work performed for labor transactions can now be viewed in Work Ticket Entry and Work Ticket History Inquiry. 29 DevID 113757
- The Print W/T and Print Picking Sheet buttons should now be available in Work Ticket entry screen upon tabbing to the Steps tab. 30 DevID 114821 Knowledgebase ID 117375

DTR is no longer out of balance if /MISC item is issued dynamically and is missing a G/L account. There is a warning in the Daily Materials Usage update routine indicating that a G/L account is missing. 31

DevID 114550 Knowledgebase ID 113693

- Unit of Measure (U/M) is no longer missing for some components using Copy From Bill of Materials to create a work ticket. 32
	- DevID 114543 Knowledgebase ID 112614
- Overhead amount no longer reduces Inventory G/L Account posting when updating the Daily Materials Usage Register 33 DevID 114541 Knowledgebase ID 112523
- Error: "A General Ledger account was found that is not on file." no longer occurs when updating the AP Invoice Register with a work ticket linked. 34 DevID 114538 Knowledgebase ID 112495
- Database fields added to W/T Transaction Entry using custom office with an attribute of "Locked" are read only and cannot be changed. 35
	- DevID 114522 Knowledgebase ID 107167
- 36 The Help is linked to the ? on PM Reports. DevID 114526 Knowledgebase ID 107303
- Work Ticket Detail Transaction Report on Premium no longer generates duplicate material issue lines. 37
	- DevID 114537 Knowledgebase ID 112424
- WIP Reconciliation Report without a date entered in "Reconcile to Current Date" no longer includes Closed Work Tickets. 38
	- DevID 114533 Knowledgebase ID 111263
- 39 The drill down button is now disabled for J/I transactions in Item Inquiry. DevID 114527 Knowledgebase ID 107696
- 40 Daily Materials Usage Register will now post transactions that are outside of the current GL period. DevID 114627 Knowledgebase ID 116636
- Error 45 JT\_WorkTicketInquiry\_UI.pvc 512 no longer occurs when drilling down on a Work Ticket from Item Inquiry. 41
	- DevID 114555 Knowledgebase ID 114179
- PM\_ActivityCode.VariableOverheadAmt and PM\_ActivityCode.FixedOverheadAmt fields are now populated when converting from JT to PM. 42 DevID 114375 Knowledgebase ID 115979
- 43 PM Labor Posting to a Closed Work Ticket will post to the G/L Cost Variance account. DevID 114826 Knowledgebase ID 117094
- 44 Error 42 CI PMFrameworkConversion no longer occurs when converting a large dataset. DevID 114460 Knowledgebase ID 116230
- The Purchase Order Back Order Fill report prints when an unlinked PM work ticket component demand can be filled by the receipt. 45 DevID 115072 Knowledgebase ID 118434
- 46 Unit of Measure (UOM) Conversion occurs on a Make for Sales Order Work Ticket. DevID 114553 Knowledgebase ID 114443
- Error: "The PM\_tableconversion0500 object could not be initialized. View the Activity Log to locate a specific conversion log." no longer occurs when Work Order 2022 is installed and DSD/Scanforce Multi-Bin Basic is also installed. 47
	- DevID 114938 Knowledgebase ID 117820
- Error: "Fields cannot be added to this listbox" no longer occurs when selecting the ADD button to customize Item Inquiry / Orders tab / Work Ticket. 48
	- DevID 114466 Knowledgebase ID 116245

Work Ticket component item with negative unit cost will no longer show as a positive unit cost in the JI transaction. 49

DevID 113847 Knowledgebase ID 114223

- Scrap % is no longer ignored when calculating Qty Required on SubAssemblies when using Copy From Bill of Materials in Work Ticket Entry. 50 DevID 114097 Knowledgebase ID 115430
- Error 11 SY Maint.pvc Line 585 no longer occurs in Payroll Employee Maintenance after editing a pay rate. 51
	- DevID 114801 Knowledgebase ID 117275
- 52 PM Work Ticket Entry Unit of Measure field can be changed.
- DevID 114559 Knowledgebase ID 113915
- Error "xxxxxxx is not on file" no longer occurs when using Copy From Template after using a Lookup icon on the WT Header tab. 53 DevID 114547 Knowledgebase ID 113299
- Copy from W/T or Copy from History W/T recalculates the Production Start Date and Production Due Date based on the Work Ticket Date. 54
	- DevID 114736 Knowledgebase ID 116988
- 55 Enhancement Item Memos are now available in PM Work Ticket Entry and Work Ticket Inquiry. DevID 113423 Knowledgebase ID 113618
- Closed work orders, that have not been purged to history, display a closed date in Production Managements' Work Ticket History Inquiry Schedule tab after converting from Work Order to Production Management. 56

DevID 114278 Knowledgebase ID 115808

- During Production Management conversion, closed work orders that have not been purged to history now contain a closed date in Work Ticket History Inquiry, Schedule tab. 57 DevID 114289 Knowledgebase ID 115808
- Error: "Missing Variable Overhead account Work Ticket-xxxxxx, Item Code-xxxxxxx" no longer occurs when updating the PM Daily Materials Usage Register. 58 DevID 115068 Knowledgebase ID 118408
- Error 42 PL\_140CustomerSearch\_Ui.pvc line 77 no longer occurs when selecting Search in Paperless Office Customer Viewer. 59

DevID 114534 Knowledgebase ID 111495

Error: "The Change Order is required", "The Has Cost Activity is required", "The Rework is required" no longer occurs on converted data. Step 000000 is no longer created during conversion for work tickets without step 000000. 60

DevID 114382 Knowledgebase ID 116010

The materials are copied to the appropriate steps when creating a template and copying from Work Ticket or Work Ticket History. 61

DevID 114520 Knowledgebase ID 115091

- PM Labor Register updated after a work ticket is closed (with Dynamic Labor enabled) no longer posts to the Manufacturing Variance Account. 62 DevID 115156 Knowledgebase ID 118649
- WT Picking Sheet Printing page breaks by Work Ticket when the PM Option Page Break by Step Number is deselected. 63

DevID 114753 Knowledgebase ID 117039

Error in File PM\_PickingSheet1. Error in formula Production Period: "if isNull{{PM\_PickingSheetWrk.StepProductionStarDate}} OR - Bad Date format string Details: errorKind" no longer occurs when printing Picking Sheet and a step is missing a production due date. 64

DevID 114752 Knowledgebase ID 117028

- Changing WT Class to the WT class assigned to the Template in Work Ticket Entry using the prompt brings in the User Defined attributes assigned to that WT Class. 65 DevID 114626 Knowledgebase ID 116634
- "The Print Picking Sheet is Required" message no longer appears when making a change to a Work Ticket that was converted from JT where PM Options Print Picking Sheets was set to NONE. 66 DevID 114674 Knowledgebase ID 116791
- Error #45: Referenced statement invalid no longer occurs when converting WO migrated the data to PM. 67
	- DevID 114984 Knowledgebase ID 118119
- CLOSE work ticket transaction using Standard and zero (0) quantity will no longer generate a G/L Posting. 68

DevID 114540 Knowledgebase ID 115273

- Error "Bill Number is not on file" no longer occurs when creating a Make for Sales Order work ticket in Production Management when Bill of Materials is not requiring revision number on bill items. 69 DevID 114635 Knowledgebase ID 116673
- PM Earnings Code Maintenance Pay Rate Multiplier is set to 1.000 for Earnings Code 000001 & Pay Rate Multiplier is set to 1.500 for Earning code 000002 on initial setup of a new company for the Regular and Overtime. 70

DevID 114504 Knowledgebase ID 116346

- 71 Work Ticket Inquiry Steps tab displays the entire WT Step text. DevID 114548 Knowledgebase ID 115171
- Error no longer occurs when selecting Work Ticket Entry or Work Ticket Transaction Entry and Bill of Materials is not installed. 72

DevID 114556 Knowledgebase ID 114144

- /C Comment lines no longer have a Quantity Issued on the Materials tab in WT Entry after an Automatic or Backflush Material issue is updated. 73 DevID 114546 Knowledgebase ID 113283
- 74 Work Ticket Quantity Completed will now display if greater than 99,999.0000. DevID 114545 Knowledgebase ID 113282
- Error: "Step is Required" no longer occurs when entering a Receipt of Invoice with a different cost to a Work Ticket that has been Closed. 75

DevID 114557 Knowledgebase ID 114084

- Error: "The "LotSerialFullyDistributed is required" no longer occurs during dynamic material issue for item valuations that are not Lot or Serial. 76 DevID 114166 Knowledgebase ID 115602
- The Descriptions are showing correctly when the / Miscellaneous item linked to a work ticket from purchase order. 77

DevID 115127 Knowledgebase ID 118609

- 78 The Parent Warehouse can be changed for Work Ticket with an Open status. DevID 114756 Knowledgebase ID 117200
- Error: "Missing selection table for column \$" no longer occurs when printing Completion or Close reports to Paperless Office as part of the WT Transaction Register Update. 79 DevID 114535 Knowledgebase ID 115846
- Duplicate Backflush transactions are no longer created if Completion is accepted and then selected again to select the Close WT checkbox. 80 DevID 114343 Knowledgebase ID 115899
- Special Items \* lines from a Sales Order are now displaying for selection on a Make for Sales Order Work Ticket in Work Ticket Entry. 81 DevID 115054 Knowledgebase ID 118348
- WIP-Direct Account and Manufacturing Adjustment postings are correct when updating a Completion with Scrap and Close WT are selected. 82

DevID 114530 Knowledgebase ID 115889

The Scrap Total Cost is correctly calculated and displays (qty X Scrap Unit Cost) on the initial entry of Scrap Unit Cost during completion. 83

DevID 114551 Knowledgebase ID 114862

- 84 Creating a PM work ticket using a Template is listing materials in Line Sequence Number order. DevID 114785 Knowledgebase ID 117218
- Warning message regarding mismatch in totals is no longer displayed on the Materials Transaction Inquiry screen when displaying for a lot/serial item that has overhead. 85 DevID 114139 Knowledgebase ID 115559
- Users are now able to change Activity Code for existing Work Ticket Template in Production Management. 86

DevID 113876 Knowledgebase ID 115041

- WT Close Transaction Close Reports that are skipped are cleared and not included on the next Closing Transaction Reports when YES is selected to print Close reports. 87 DevID 114560 Knowledgebase ID 113870
- Error "cannot use phantom or engineering or inactive bill types" no longer occurs in PM Work Ticket Entry when adding a Phantom Bill to the Materials tab by using the "Import Materials" button and selecting "Import Materials From" Bill of Materials. 88 DevID 114930 Knowledgebase ID 117788
- The Closed Date is converting and the correct date is showing from the migrated company after migrating and converting the data from existing version. 89 DevID 114485 Knowledgebase ID 116303

#### **Purchase Order**

The Less Prepaid Amount is showing zero amount when prepayments entered during receipt of invoice update to the PO. 1

DevID 113177 Knowledgebase ID 111925

- The Purchase Order Receipt History Report no longer doubles the totals when the Receipt of Goods and Receipt of Invoice are done separately. 2 DevID 112727 Knowledgebase ID 108508
- Error: "Data not selected for report printing" no longer occurs in Purchase Order Printing when selecting Paperless Office Output "Electronically Deliver Only" and selecting a Purchase Order created from Production Management. 3

DevID 114815 Knowledgebase ID 117341

- Prepayment entered on Receipt of Invoice for multiple purchase orders on a single invoice now updates correctly to AP Invoice. 4 DevID 114955 Knowledgebase ID 117855
- The Purge Completed Purchase Orders utility no longer purges Paperless Office Purchase Order PDF files. 5

DevID 115008 Knowledgebase ID 118078

- Error 84 PO\_ReceiptHistory\_ui.pvc 1163 no longer occurs in Purchase Order Receipt History Inquiry when typing in the Purchase Order number and selecting the Totals tab. 6 DevID 114308 Knowledgebase ID 115844
- 7 Cancelled Purchase Orders can be reused. DevID 114620
- Error 41 PO\_PurchasesClearingReport\_rpt.pvc Line 372 no longer occurs when running the Purchases Clearing Report. 8

DevID 114264 Knowledgebase ID 115783

Receipt of Invoice includes the Freight amount during the update of the Invoiced to Date Field in Purchase Order Entry. 9

DevID 112985 Knowledgebase ID 110309

Extended Description for Special Items carries over to a Standard Order from a Master Purchase Order. 10

DevID 112310 Knowledgebase ID 105995

- 11 The Daily Receipts Registers/Updates posts prepayments to the Accounts Payable invoices. DevID 113241 Knowledgebase ID 112296
- Drop Ship Purchase Orders are displayed on Purchase History Report when selected Yes or Only in Selection. 12
	- DevID 114693 Knowledgebase ID 116857
- Purchase Order Receipt Number Custom Lookup in Receipt History Inquiry fields are no longer missing from Available Fields list. 13
	- DevID 114827 Knowledgebase ID 117392
- Error 41 PO\_ReceiptHistory\_ui.pvc 1028 no longer occurs in PO Receipt History Inquiry when entering a Purchase Order number and clicking on the Lines tab. 14 DevID 114307 Knowledgebase ID 115843
- Error 11 SY\_ReportManager\_bus.pvc Line 86 no longer occurs when clicking the Designer button in Vendor Memo Printing. 15
	- DevID 114248 Knowledgebase ID 115741
- The Purge Purchase Order History utility no longer ignores the date entered when the purchase order no longer exists in Purchase Order Entry. 16 DevID 113747 Knowledgebase ID 114794
- Warehouse code is written to PO\_ReceiptHistoryAppliedPO.m4t if last detail line is a Miscellaneous Charge, Item, Comment or Special Item (/ or \*). 17 DevID 114903 Knowledgebase ID 117689
- The correct Receipt populates when typing PO number in field and clicking the next arrow in Receipt History Inquiry. 18
	- DevID 114314 Knowledgebase ID 115854
- Prepayments on Receipt of Invoice using Apply Purchase Order Option are written back to the Purchase Order and Accounts Payable files. 19 DevID 113357 Knowledgebase ID 113270
- Purchase Order History Inquiry header tab now displays the Cancelled Code field when a purchase order is deleted. 20
	- DevID 114940 Knowledgebase ID 117821
- 21 Purchase order Receipt History Report displays correct data when reusing receipt numbers. DevID 113540 Knowledgebase ID 114514
- Auto Generate from Sales Orders is generating purchase orders with the correct Ordered Quantity when the same item is on multiple Sales Orders. 22
	- DevID 114972 Knowledgebase ID 118022

## **Return Materials Authorization**

 1 The Return Reason Report will now print Charge item codes that have a reason. DevID 114954 Knowledgebase ID 117856

## **Sales Order**

- 1 The Extension Amount is correct on Back Order Sales Orders that were partially invoiced. DevID 113121 Knowledgebase ID 111230
- Sales Order Discount Amount is correct in Sales Order and Quote History after partial invoice is updated and a change is made to the Sales Order. 2 DevID 113983 Knowledgebase ID 115170
- 3 Taxable freight is calculated correctly when changing the invoice type or the ship via. DevID 113314
- Credit Memo applied to Original Invoice with Exploded Kits populates GL Cost Account and Component box when selecting Yes to Copy Invoice Information from History. 4 DevID 113984 Knowledgebase ID 115188
- Error: "SO\_Invoice\_UI" no longer occurs when launching Sales Order Invoice Data Entry without the Inventory Management module. 5

DevID 113160 Knowledgebase ID 111714

- 6 Auto Generate Invoices will set the quantity shipped for a drop ship lot serial item on a sales order. DevID 113033 Knowledgebase ID 110627
- Exploded BOM component with negative quantity is showing ordered when quantity is changed on Sales order. 7

DevID 114652 Knowledgebase ID 116681

- 8 Customer Last Purchase Maintenance populates after selecting the customer and the binoculars. DevID 114634 Knowledgebase ID 116669
- Daily Sales Recap By Product Line prints data for Product Lines with a description of 15 characters or less. 9

DevID 114590 Knowledgebase ID 116520

The Tracking button in Shipping Data Entry on the Shipping tab now auto populates the Pkg 0001 when backorder is being used. 10

DevID 114478 Knowledgebase ID 116290

Error 1 SO\_Shipping\_UI.pvc 724 no longer occurs when clicking on the Shipping List flashlight button in Shipping Data Entry. 11

DevID 113792 Knowledgebase ID 114866

Sales Order and Quote History displays correct PDF document if Keep Only Last Copy box is not selected. 12

DevID 114123 Knowledgebase ID 115457

Error 88 SY GridHandler.pvc 1264 no longer occurs in Shipping Data Entry when changing Ship Date on the Shipping Tab. 13

DevID 114285 Knowledgebase ID 115818

## **Visual Integrator**

- The PO\_ReceiptHeader field L.AppliedPurchaseOrderNo imports the correct format with leading zeros for numeric values and no leading zeros for alpha numeric values. 1 DevID 113024 Knowledgebase ID 110546
- 2 Importing into the IM Physical is no longer updating the Quantity On Hand for frozen items. DevID 114926
- 3 AR Invoice History Header Importing without any error when we update an existing record. DevID 114227 Knowledgebase ID 115700
- Error: "Invalid for this column name" no longer occurs when creating an import into PM\_WorkTicketHeader and using Next Operation for the field H.WorkTicketNumber. 4 DevID 114811 Knowledgebase ID 117299
- Error "Invalid for this column name" no longer occurs when selecting Next operation for the EntryNo field when importing into JC\_JobPostingHeader file. 5 DevID 113536 Knowledgebase ID 114555
- The TaxRate field in SY\_SalesTaxCodeDetail will import 6 decimal places when using Visual Integrator. 6

DevID 114492 Knowledgebase ID 116315

- 7 All records for each Vendor are now imported when importing into AP CheckHeader. DevID 114632 Knowledgebase ID 116647
- Error: "Invalid for this column name" no longer occurs when creating an import into PM\_TransactionHeader and using Next Operation for the field H.TransactionNo. 8 DevID 114812 Knowledgebase ID 117300